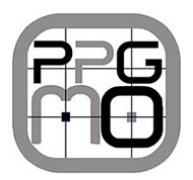

UNIVERSIDADE FEDERAL DE GOIÁS – REGIONAL CATALÃO UNIDADE ACADÊMICA ESPECIAL DE MATEMÁTICA E TECNOLOGIA PROGRAMA DE PÓS-GRADUAÇÃO EM MODELAGEM E OTIMIZAÇÃO

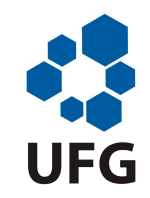

**Nome do autor Sobrenome**

### TEMPLATE PARA ESTUDO DIRIGIDO I E II DO MESTRADO EM MODELAGEM E OTIMIZAÇÃO

## **ESTUDO DIRIGIDO 1**

## **Aluno: Nome do autor Sobrenome Orientador: Nome do orientados Sobrenome**

CATALÃO – GO, 2015

# RESUMO

Este trabalho é um breve modelo de um relatório de estudo dirigido utilizando o ambiente LATEX. Para a confecção deste modelo foi utilizado o pacote de classes *ABNTex2* que segue as normas da Associação Brasileira de Normas Técnicas. A elaboração de uma monografia pode ser feita sobrescrevendo o conteúdo deste modelo. Evitar o uso de abreviaturas, símbolos, fórmulas, equações e citações no resumo. Deve ter pelo menos 4 palavras-chave

**Palavras-chaves:** Primeira Palavra Chave, Segunda Palavra Chave, Terceira Palavra Chave, Quarta Palavra Chave.

# **SUMÁRIO**

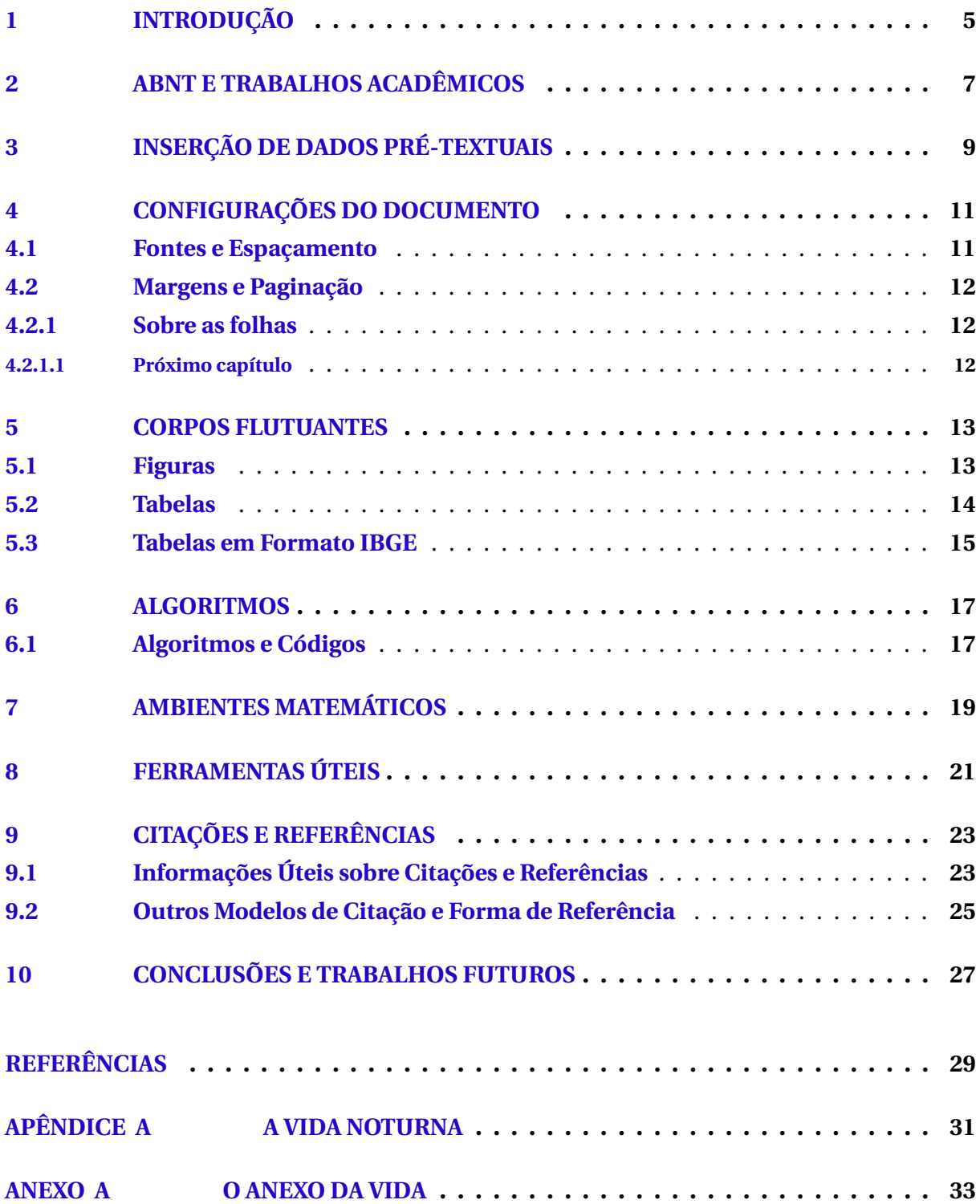

# <span id="page-6-1"></span><span id="page-6-0"></span>**INTRODUÇÃO**

Este documento explica brevemente como trabalhar com o *template* desenvolvido pelo programa de pós-graduação em modelagem e otimização (PPGMO) para confeccionar o relatório de estudo dirigido em ETFXseguindo as normas da Associação Brasileira de Normas Técnicas (ABNT) e o *Guia Para Apresentação de Trabalhos Acadêmicos na UFG* [\(MEN-](#page-31-0)[DONÇA,](#page-31-0) [2005;](#page-31-0) [MENDONÇA,](#page-31-1) [2006\)](#page-31-1). O *template* foi devidamente aprovação pelo colegiado do PPGMO da Unidade Acadêmica Especial de Matemática e Tecnologia (IMTec) da Regional Catalão (RC) da Universidade Federal de Goiás (UFG).

O *template* foi construído com base na classe *abntex2* mantendo as mesmas opções presentes nesta classe, portanto é recomendável que seja consultada a documentação do abntex2. A classe AbnTex2 foi desenvolvida para facilitar a produção em LATEX de documentos seguindo as normas da ABNT [\(ARAUJO,](#page-30-0) [2015\)](#page-30-0).

O requisito básico para utilização do *template* é criar um documento desta classe com o comando \**documentclass{templateppgmo}**.

# <span id="page-8-0"></span>**ABNT E TRABALHOS ACADÊMICOS**

Segundo a ABNT NBR 14724:2011, seção 4.2.2, "o texto é composto de uma parte introdutória, que apresenta os objetivos do trabalho e as razões de sua elaboração; o desenvolvimento, que detalha a pesquisa ou estudo realizado; e uma parte conclusiva."

Os títulos dos capítulos textuais são à critério do autor e não há nenhuma normatização a respeito deles. No entanto, geralmente o capítulo "Introdução" e o capítulo "Conclusão" (ou "Considerações finais") são, respectivamente, o primeiro e o último capítulo textual.

É importante destacar que a norma em tela e a ABNT NBR 6024:2012 não são explícitas sobre a possibilidade de não numeração de capítulos textuais.

Deve constar na introdução: - Delimitação do assunto tratado; - Objetivos da pesquisa; - Outros elementos necessários para situar o tema do trabalho.

Segundo as Resolução que disciplina o Estudo Dirigido, o relatório deverá ser apresentado conforme o esse modelo, assim contendo:

- Capa (em 1 página): deve conter o nome da universidade, o nome do programa, o título do relatório, a identificação do aluno, a identificação do professor orientador e o ano.
- Resumo e palavras-chave (em 1 página)
- Sumário (em 1 página)
- Introdução: deve caracterizar o objeto de estudo, descrevendo, de forma sucinta, o(s) problema(s) abordado(s), o(s) objetivo(s) pretendido(s) e a(s) justificativa(s).
- Desenvolvimento: deve descrever o trabalho realizado, incluindo a revisão bibliográfica, os métodos, recursos e técnicas utilizadas para lidar com o problema proposto,

bem como os resultados já alcançados. Pode ser colocado em mais de um capítulo.

- Conclusões
- Bibliografia: deve apresentar as fontes consultadas e citadas, conforme as normas da ABNT – Associação Brasileira de Normas Técnicas.
- Apêndices e Anexos: se existentes, devem apresentar material complementar cujo conteúdo é mencionado no corpo do relatório e que possa ser consultado para melhor entendimento do texto.

É interessante observar que a ABNT NBR 14724:2011 recomenda que os documentos sejam impressos no anverso e no verso das folhas.

# <span id="page-10-0"></span>**INSERÇÃO DE DADOS PRÉ-TEXTUAIS**

No *templateppgmo* a configuração de diversas opções e principalmente dos elementos pré-textuais é realizada com comandos específicos inseridos antes de \**begin{document}**.

Os principais comandos do *template* são:

\**titulo{T}** Título do trabalho (substitua T pelo título do trabalho);

- \**autor[A]{N}** Nome do autor do trabalho, onde N é o nome do autor e A é forma empregada pelo autor em suas publicações;
- \**orientador{O}** Nome do professor orientador do trabalho. Caso seja uma orientadora pode ser usado o comando \orientador[Orientadora:]{O} (sendo que O deve ser substituído pelo nome do orientador ou orientadora);
- \**data{Dia}{Mês}{Ano}** Data da defesa da dissertação. Dia com dois dígitos, Mês por extenso e ano com 4 dígitos.

Para inclusão dos demais campos pré-textuais o mestrando deve preencher os seguintes campos:

\**textoresumo{ inserção do resumo}**

\**palavrachave{Primeira Palavra Chave}**

\**palavrachave{Segunda Palavra Chave}**

\**palavrachave{Terceira Palavra Chave}**

\**palavrachave{Quarta Palavra Chave}** Insira quantas palavras-chave julgar necessárias, com no mínimo 4.

Neste caso é preciso executar o comando para gerar a lista de siglas na ordem correta:

- pdflatex
- pdflatex
- makeindex monografia.nlo -s nomencl.ist -o monografia.nls
- pdflatex

# <span id="page-12-0"></span>**CONFIGURAÇÕES DO DOCUMENTO**

Os que usarão o *templateppgmo* em ET<sub>E</sub>X não precisam se preocupar em configurar o layout do documento. O pdf gerado pelo template estará normatizado de acordo com o aprovado pelo colegiado do programa.

Os que forem empregar outro editor de texto, devem configurar tal editor para se ajustar ao padrão do programa.

### <span id="page-12-1"></span>**4.1 Fontes e Espaçamento**

- Fonte tamanho 12.
- Tipo de fonte Times New Roman
- $\bullet~$  Citações de mais de três linhas, notas de rodapé $^1$  $^1$ , paginação e legendas de ilustrações e tabelas devem ser digitadas em tamanho menor e uniforme (Fonte tamanho 9 em Times New Roman).
- Espaço entre linhas de 1,5.
- Citações de mais de três linhas, notas de rodapé, referências, legendas, natureza do trabalho, objetivo, nome da instituição e área de concentração em espaço simples entre linhas.
- Dois espaços de 1,5 linhas entre títulos e texto.
- Um espaço de 1,5 linhas entre equação/fórmula e texto, antes e depois.
- Títulos com indicativos numéricos: alinhados à esquerda.

<span id="page-12-2"></span> $\overline{1}$  Esse é um exemplo de nota de rodapé

- Títulos sem indicativos numéricos: centralizados.
- Os títulos das secções primárias devem se iniciar em folhas distintas.
- Todas as folhas do trabalho, após a capa, devem ser contadas sequencialmente, mas não numeradas.
- A numeração é colocada a partir da primeira folha da parte textual.
- A numeração deve ser em algarismos arábicos, no canto superior direito da folha.
- Parágrafo deve ter recuo à esquerda de 1,25cm.
- O título do capítulo deve aparecer em caixa alta. O primeiro subtítulo deve aparecer com a primeira letra de cada palavra em maiúscula (exceto conectivos, preposições, e palavras com menos de 3 letras). A partir do segundo subtítulo, deve aparecer somente a primeira letra da primeira palavra em maiúscula, sendo as demais todas minúsculas.
- O relatório deverá conter pelo menos 8 páginas.
- Para mudar o formato para o Estudo Dirigido 2, substituir o comando \**tipodetrabalho{1}** por \**tipodetrabalho{2}**.

#### <span id="page-13-0"></span>**4.2 Margens e Paginação**

As margens devem ser: para o anverso, esquerda e superior de 3 cm e direita e inferior de 2 cm; para o verso, direita e superior de 3 cm e esquerda e inferior de 2 cm.

#### <span id="page-13-1"></span>**4.2.1 Sobre as folhas**

Todas as folhas do trabalho, a partir da capa, devem ser contadas sequencialmente, mas não numeradas (folhas pré-textuais). A numeração começa a partir da primeira folha de parte textual (Introdução), em algarismos arábicos, no canto superior direito da folha.

#### <span id="page-13-2"></span>**4.2.1.1 Próximo capítulo**

O próximo capítulo aborda sobre corpos flutuantes.

## <span id="page-14-0"></span>**CORPOS FLUTUANTES**

Corpos flutuantes são elementos não textuais como figuras e tabelas que complementam as informações do texto. Conforme a ABNT NBR 14724:2011, seção 5.8, o rótulo é atribuído acima do elemento e a legenda abaixo.

#### <span id="page-14-1"></span>**5.1 Figuras**

A inserção de figuras é realizada normalmente através do comando \**begin{figure}**. Na Figura [5.1](#page-14-2) é mostrado um exemplo de grafo com o pacote *xy*. Já a Figura [5.2](#page-15-1) exibe a logomarca da UFG com o pacote *graphicx*.

Desde 2012, deve ser incorporado ao corpo flutuante do tipo figura, além da legenda, a fonte de onde esta foi extraída. Se a figura foi confeccionada pelo próprio autor, deve se colocar "o autor". Para citar uma figura: "a Figura [5.1](#page-14-2) como do próprio autor". As Figuras devem ficar centralizadas no texto, assim como o texto do rótulo e da fonte.

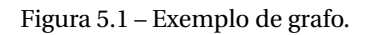

<span id="page-14-2"></span>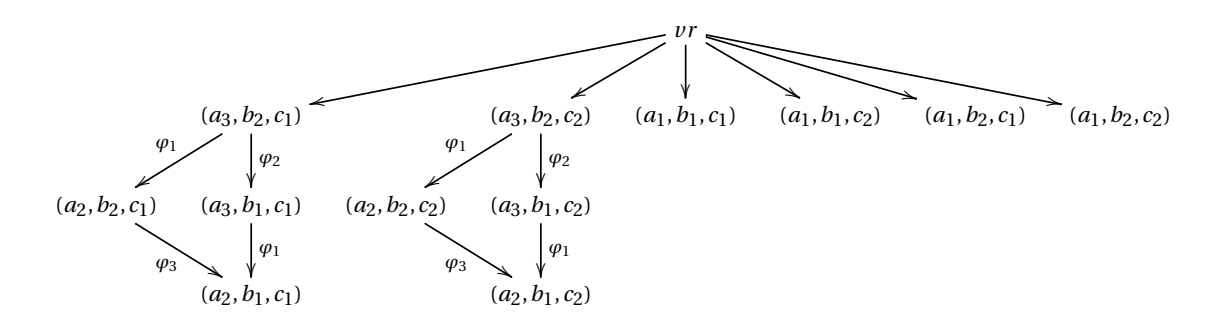

Fonte: o autor.

<span id="page-15-3"></span><span id="page-15-1"></span>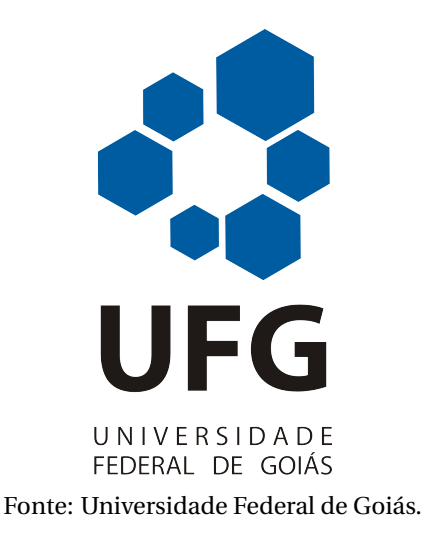

Figura 5.2 – Logomarca da UFG.

#### <span id="page-15-0"></span>**5.2 Tabelas**

A inserção de tabelas e quadros é feita de forma semelhante a inserção de figuras, porém são utilizados os ambientes *table* e *quadro*. A principal diferença entre tabelas e quadros, de acordo com [Mendonça](#page-31-0) [\(2005\)](#page-31-0), é que as tabelas são destinadas para informações numéricas e os quadros são mais adequados para informações textuais. Assim como na figura, toda tabela deve conter, além da legenda, a fonte de onde esta foi extraída. Se a tabela foi confeccionada pelo próprio autor, deve se colocar "o autor". Para citar uma tabela no texto, tem-se: "... a Tabela [5.1](#page-15-2) foi feita pelo próprio autor e mostra uma tabela...". As Tabelas devem ficar centralizadas no texto, assim como o texto do rótulo e da fonte.

Como exemplos foram inseridas a Tabela [5.1](#page-15-2) que exibe uma de lista de produtos e a Tabela [5.2](#page-16-1) que mostra a população dos países da América do Sul. Foi inserido também o Quadro [5.1](#page-16-2) com alguns editores que podem ser usados para se trebalhar com Latex para demonstrar a inserção de quadros.

<span id="page-15-2"></span>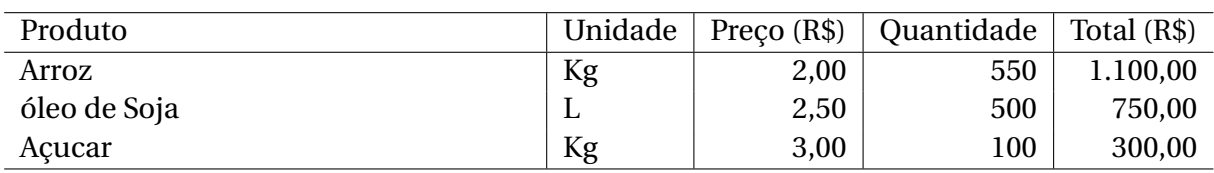

Tabela 5.1 – Lista de produtos.

Fonte: o autor.

| Código                    | País           | População   |  |  |  |  |
|---------------------------|----------------|-------------|--|--|--|--|
| 1                         | <b>Brasil</b>  | 191.480.630 |  |  |  |  |
| 2                         | Argentina      | 39.934.100  |  |  |  |  |
| 3                         | Colômbia       | 46.741.100  |  |  |  |  |
| 4                         | Paraguai       | 9.694.200   |  |  |  |  |
| 5                         | Uruguai        | 3.350.500   |  |  |  |  |
| 6                         | Peru           | 28.221.500  |  |  |  |  |
| 7                         | Equador        | 13.481.200  |  |  |  |  |
| 8                         | <b>Bolívia</b> | 9.694.200   |  |  |  |  |
| 9                         | Venezuela      | 28.121.700  |  |  |  |  |
| 10                        | Chile          | 16.803.000  |  |  |  |  |
| $\blacksquare$<br>(0.011) |                |             |  |  |  |  |

<span id="page-16-4"></span><span id="page-16-1"></span>Tabela 5.2 – População dos países da América do Sul.

Fonte: [Wikipédia](#page-31-2) [\(2011\)](#page-31-2).

<span id="page-16-2"></span>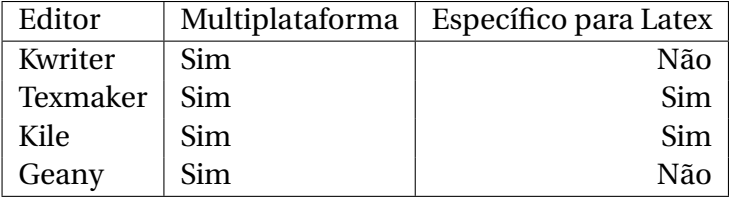

Fonte: o autor.

Quadro 5.1 – Editores de Texto Livres.

### <span id="page-16-0"></span>**5.3 Tabelas em Formato IBGE**

<span id="page-16-3"></span>O template baseado na classe ABNTex prevê inserção de tabelas no formato do IBGE. Vide Tabela [5.3.](#page-16-3)

> Tabela 5.3 – Um Exemplo de tabela alinhada que pode ser longa ou curta, conforme padrão IBGE.

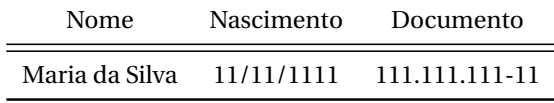

Fonte: Produzido pelos autores

Nota: Esta é uma nota, que diz que os dados são baseados na regressão linear.

Anotações: Uma anotação adicional, seguida de várias outras.

Fonte: IBGE.

# <span id="page-18-3"></span><span id="page-18-0"></span>**ALGORITMOS**

Este capítulo mostra como lidar com algoritmos.

### <span id="page-18-1"></span>**6.1 Algoritmos e Códigos**

Além dos corpos flutuantes convencionais para inserir figuras (\**begin{figure}**) e tabelas (\**begin{figure}**), o *templateppgmo* possui mais dois tipos de corpos flutuantes um para algoritmos (\**begin{algoritmo}**) e outro para códigos (\**begin{codigo}**). A utilização de um ou de outro fica a critério do usuário. Como exemplo temos o Algoritmo [6.1](#page-18-2) que calcula o máximo divisor comum entre dois números e os Códigos [6.1](#page-19-0) e [6.2](#page-19-1) que são uma consulta na *Structured Query Language (SQL)* e uma sobrotina em *Java*.

<span id="page-18-2"></span>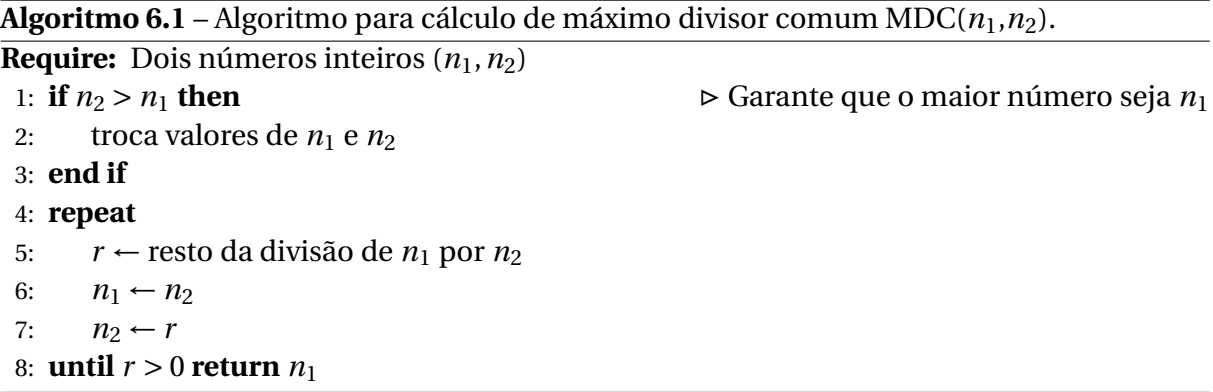

Existem diversos outros pacotes disponíveis para escrever algoritmos e códigos. Nos exemplos anteriormente foram utilizados o pacote *algpseudocode* e *listings*. O pacote *algpseudocode* é usado para escrever algoritmos em alto nível [\(JÁNOS,](#page-30-1) [2005\)](#page-30-1). Já o pacote *listings* serve para escrever os códigos em diversas linguagens de programação [\(MOSES,](#page-31-3) [2006\)](#page-31-3).

<span id="page-19-0"></span>**Código 6.1** – Consulta SQL.

**SELECT** a . nome\_aluno **AS** aluno , d. nome\_disciplina AS disciplina, m. nota **AS** nota **FROM** aluno **AS** a , disciplina AS d, matriculado **AS** m **WHERE** a . id\_aluno = m. id\_aluno **AND** d. id\_disciplina =  $m$ . id\_disciplina **ORDER BY** a .nome\_aluno, d .nome\_disciplina;

<span id="page-19-1"></span>**Código 6.2** – Subrotina para obter uma entrada do usuário.

```
public static String Leitura () {
BufferedReader reader = new BufferedReader (new
   InputStreamReader ( System . in ) ) ;
try {
         return reader.readLine(); // Le uma linha pelo teclado
         } catch (IOException e) {
                 e.printStackTrace();
                 return " " ;
         }
}
```
# <span id="page-20-1"></span><span id="page-20-0"></span>**AMBIENTES MATEMÁTICOS**

Os seguintes ambientes matemáticos foram inseridos no template:

- Teoremas (\**begin{teorema}[ ]** ... \**begin{teorema}**);
- Proposição (\**begin{proposicao}[ ]** ... \**begin{proposicao}**);
- Lema (\**begin{lema}[ ]** ... \**begin{lema}**);
- Corolário (\**begin{corolario}[ ]** ... \**begin{corolario}**);
- Exemplo (\**begin{exemplo}[ ]** ... \**begin{exemplo}**);
- Observação (\**begin{observacao}[ ]** ... \**begin{observacao}**);
- Definição (\**begin{definicao}[ ]** ... \**begin{definicao}**);
- Demonstracao (\**begin{demonstracao}[ ]** ... \**begin{demonstracao}**).

Abaixo temos um exemplo de proposição com sua demonstração:

**Proposição 1.** Sejam *a* e *b* reais, tais que 0 < *a* < *b*. Então *a* <sup>2</sup> < *b* 2 .

*Demonstração.* [Prova direta] Pela hipótese concluímos que (*b* + *a*) > 0 e (*b* − *a*) > 0.

Como 
$$
b^2 - a^2 = (b + a)(b - a)
$$
 concluímos que  $b^2 - a^2 > 0$ , ou seja,  $a^2 < b^2$ .

Neste documento tratamos brevemente apenas dos ambientes mencionados anteriormente. Contudo, para escrever expressões matemáticas complexas é preciso estudar uma documentação mais específica como em [Junior e Franco](#page-30-2) [\(1997\)](#page-30-2).

As equações/fórmulas podem ser inseridas no documento fazendo:

• Teoremas (\**begin{equation}[ ]** ... \**begin{equation}**);

<span id="page-21-0"></span>Por exemplo, para referenciar uma equação, tem-se o exemplo: "Conforme a eq. [\(7.1\)](#page-21-0), chega-se no número médio para...".

$$
\sum_{j \in A} x_j + \int x^2 + f(z) \tag{7.1}
$$

Observe que a equação aparece centralizada e com numeração entre parênteses, alinhada a direita, e referenciada pelo número do capítulo seguido pelo número da respectiva equação dentro daquele capítulo.

# <span id="page-22-0"></span>**FERRAMENTAS ÚTEIS**

Existem diversas ferramentas para se trabalhar com LATEX. Duas ferramentas que merecem destaque são o editor *Texmaker* exibido na Figura [8.1](#page-22-1) e o gerenciador de referências *JabRef* mostrado na Figura [8.2.](#page-23-0) Ambas ferramentas são livres e multiplataforma.

<span id="page-22-1"></span>Figura 8.1 – Tela do Texmaker.

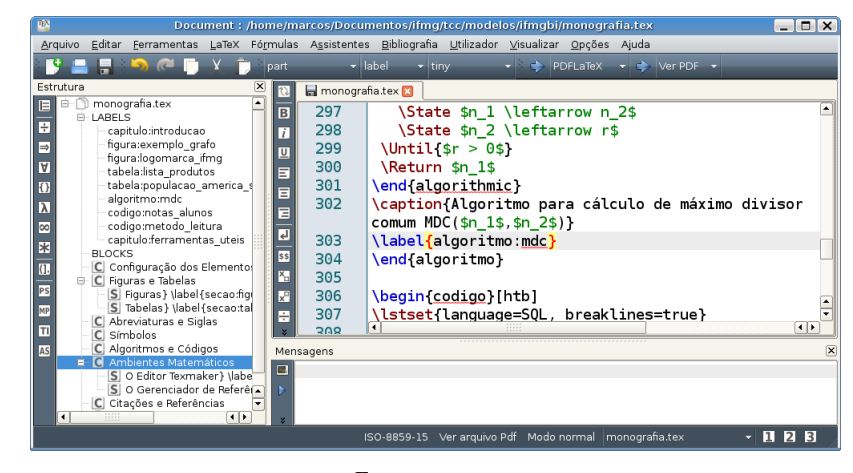

Fonte: o autor.

Figura 8.2 – Tela do JabRef.

<span id="page-23-0"></span>

| $\overline{\mathcal{R}}$ |                    |                                                  | JabRef                                                                            |                 | $ \Box$ $\times$                     |  |  |  |
|--------------------------|--------------------|--------------------------------------------------|-----------------------------------------------------------------------------------|-----------------|--------------------------------------|--|--|--|
| File                     | Edit<br>View       | BibTeX<br>Tools<br>Web search                    | Plugins<br>Options<br>Help                                                        |                 |                                      |  |  |  |
|                          |                    | MHHHHIMAS                                        | ◆ ズ目囲火 ノノ Q日                                                                      | 石凹凹<br>LyX v a  | $\times$                             |  |  |  |
|                          | referencias.bib    |                                                  |                                                                                   |                 |                                      |  |  |  |
| $\frac{H}{20}$           | Entryt.            | Author                                           | Title                                                                             | Year<br>Journal | Owner<br>Bibte<br>Timesta Bibte      |  |  |  |
|                          | Manuar             |                                                  | 11507217.1970                                                                     | marcus<br>1970  |                                      |  |  |  |
| 51                       | 69<br>Misc         | Wikipédia                                        | América do Sul                                                                    | 2011<br>marcos  | 2011.0 wikiped                       |  |  |  |
| 52                       | Manual da Silveira |                                                  | Manual de Normalização para Apres                                                 | 2006<br>marcos  | 2011.0 silveira:                     |  |  |  |
| 53                       |                    | Manual Frasson and Weber                         | Classe ABNT: Confecçãao de trabalh 2005                                           |                 | frasson:<br>$\overline{\phantom{a}}$ |  |  |  |
| ×                        |                    |                                                  | Required fields   Optional fields   General   Abstract   Review   E BibTeX source |                 |                                      |  |  |  |
| Misc                     | Author             | Wikipédia                                        |                                                                                   |                 |                                      |  |  |  |
|                          | Title              | América do Sul                                   |                                                                                   |                 |                                      |  |  |  |
|                          |                    |                                                  |                                                                                   |                 |                                      |  |  |  |
| $\mathcal{K}$            | Howpublished       |                                                  |                                                                                   |                 |                                      |  |  |  |
| ö                        |                    |                                                  |                                                                                   |                 |                                      |  |  |  |
| 시                        | Month              |                                                  |                                                                                   |                 | $\hat{\cdot}$                        |  |  |  |
|                          | Year<br>2011       |                                                  |                                                                                   |                 | $\frac{1}{\epsilon}$                 |  |  |  |
| п                        | Note               |                                                  |                                                                                   |                 |                                      |  |  |  |
|                          | Urlaccessdate      | 23/03/2011                                       |                                                                                   |                 |                                      |  |  |  |
| $\overline{\nabla}$      |                    |                                                  |                                                                                   |                 |                                      |  |  |  |
| ❼                        | Url                | ÷<br>http://pt.wikipedia.org/wiki/América do Sul |                                                                                   |                 |                                      |  |  |  |
| Status:                  |                    |                                                  |                                                                                   |                 |                                      |  |  |  |

Fonte: o autor.

O Texmaker pode ser obitido em [<www.xm1math.net/texmaker>](www.xm1math.net/texmaker) e o JabRef pode ser obtido em [<jabref.sourceforge.ne>.](jabref.sourceforge.ne) é importante ressaltar que o Texmaker é apenas um editor, para compilar os documentos é necessário que o  $\mathbb{M}$ EX esteja instalado. Os ambientes LATEX mais populares são o Texlive [\(<www.tug.org/texlive>\)](www.tug.org/texlive) e o MiKTex [\(<miktex.org>\)](miktex.org).

# <span id="page-24-2"></span><span id="page-24-0"></span>**CITAÇÕES E REFERÊNCIAS**

O *template* foi confeccionado de forma a facilitar a compilação das referencias via BibTeX.

Basta, portanto, que seja incluso o nome do arquivo .bib no comando:

#### \**bibliography{<nome do aquivo bib>}**.

Neste texto as referencias foram inseridas no arquivo referencias.bib. Assim, foi utilizado o comando \**bibliography{referencias}** para associar o arquivo bib ao documento. Para compilar a bibliografia deve se executar os seguintes comando ETEX

- pdflatex monografia.tex
- pdflatex monografia.tex
- bibtex monografia
- pdflatex monografia.tex

### <span id="page-24-1"></span>**9.1 Informações Úteis sobre Citações e Referências**

Em documentos acadêmicos podem existir citações diretas e citações indiretas. As citações indiretas são feitas quando se reescreve uma referência consultada. Nas citações indiretas há duas formatações possíveis dependendo de como ocorre a citação no texto. Quando o autor é mencionado explicitamente deve ser usado o comando \**citeonline{}**, nas demais situações é usado o comando \**cite{}**.

#### **Exemplo 1.** Para se gerar o texto:

Segundo [Mendonça](#page-31-0) [\(2005\)](#page-31-0), o trabalho de conclusão de curso deve seguir as normas da ABNT.

<span id="page-25-0"></span>O código LATEX é: Segundo \**citeonline{**{*mendonca* : 2005}, o trabalho de conclusão de curso deve seguir as normas da ABNT.

Para especificar a página consultada na referência é preciso acrescentá-la entre colchetes com os comandos \**cite[página]{}** ou \**citeonline[página]{}**.

**Exemplo 2.** Para se gerar o texto:

A folha de aprovação é um elemento obrigatório na monografia de projeto final de curso trabalho de conclusão de curso. [\(MENDONÇA,](#page-31-0) [2005,](#page-31-0) p. 10).

O código LATEX é: A folha de aprovação é um elemento obrigatório no trabalho de conclusão de curso. \**cite[p. 10]{ mendonca:2005}** .

As citações diretas acontecem quando o texto de uma referência é transcrito literalmente. As citações diretas são curtas (até três linhas) são inseridas no texto entre aspas duplas.

**Exemplo 3.** Para se gerar o texto:

"Os quadros, ao contrario das tabelas, apresentam dados textuais e devem localizar-se o mais proximo do texto a que se referem" [\(MENDONÇA,](#page-31-0) [2005,](#page-31-0) p. 25).

O código LATEX é: "Os quadros, ao contrário das tabelas, apresentam dados textuais e devem localizar-se o mais próximo do texto a que se referem" \**cite[p. 25]{mendonca:2005}**.

As citações longas (com mais de 3 linhas) podem ser inseridas via \**begin{citacao}** .

**Exemplo 4.** Com os comandos a seguir:

\**begin{citacao}** Síntese final do trabalho, a conclusão constitui-se de uma resposta à hipótese enunciada na introdução. O autor manifestará seu ponto de vista sobre os resultados obtidos e sobre o alcance dos mesmos. Não se permite a inclusão de dados novos nesse capítulo nem citações ou interpretações de outros autores \**cite[p. 25]{mendonca:2005}**. \**end{citacao}**

Se produz o seguinte:

Síntese final do trabalho, a conclusão constitui-se de uma resposta à hipótese enunciada na introdução. O autor manifestará seu ponto de vista sobre os resultados obtidos e sobre o alcance dos mesmos. Não se permite a inclusão de dados novos nesse capítulo nem citações ou interpretações de outros autores [\(MENDONÇA,](#page-31-0) [2005,](#page-31-0) p. 25).

Veja a diferença em citar explicitamente, em que a primeira letra vem em maiúscula, enquanto que implicitamente (entre parênteses), todo o nome vem em maiúsculo.

#### <span id="page-26-4"></span><span id="page-26-0"></span>**9.2 Outros Modelos de Citação e Forma de Referência**

Outros exemplos de citação são dados a seguir, primeiro para o caso explícito e, no final, para o caso implícito. Veja no Capítulo de referências, a forma correta de referenciar cada caso.

- Artigo em revista<sup>[1](#page-26-1)</sup>: Segundo o Silva *[et al.](#page-31-4)* [\(2012\)](#page-31-4) e [Marra](#page-31-5) *et al.* [\(2014\)](#page-31-5) tem-se.... [\(SILVA](#page-31-4) *[et al.](#page-31-4)*, [2012;](#page-31-4) [MARRA](#page-31-5) *et al.*, [2014\)](#page-31-5);
- Artigo em coletânea: Segundo o [Silva, Marra e Correia](#page-31-6) [\(2009\)](#page-31-6) tem-se.... [\(SILVA; MARRA;](#page-31-6) [CORREIA,](#page-31-6) [2009\)](#page-31-6);
- Anais de evento: Segundo o [Maia e Silva](#page-31-7) [\(1999\)](#page-31-7) tem-se.... [\(MAIA; SILVA,](#page-31-7) [1999\)](#page-31-7);
- Relatório técnico: Segundo o [Biblioteca Nacional \(Brasil\)](#page-30-3) [\(1985\)](#page-30-3) tem-se.... [\(BIBLIO-](#page-30-3)[TECA NACIONAL \(Brasil\),](#page-30-3) [1985\)](#page-30-3);
- Monografia: Segundo o [Marreco e Silva](#page-31-8) [\(1995\)](#page-31-8) tem-se.... [\(MARRECO; SILVA,](#page-31-8) [1995\)](#page-31-8);
- Dissertação de mestrado: Segundo o [Araújo](#page-30-4) [\(1986\)](#page-30-4) tem-se.... [\(ARAÚJO,](#page-30-4) [1986\)](#page-30-4);
- Tese de doutorado: Segundo o [Barcelos](#page-30-5) [\(1998\)](#page-30-5) tem-se.... [\(BARCELOS,](#page-30-5) [1998\)](#page-30-5);
- Livro: Segundo o [Sidnei e Maria](#page-31-9) [\(2009\)](#page-31-9) tem-se.... [\(SIDNEI; MARIA,](#page-31-9) [2009\)](#page-31-9);
- Capítulo de livro: Segundo o [Chen, Silva e Marra](#page-30-6) [\(1997\)](#page-30-6) tem-se.... [\(CHEN; SILVA;](#page-30-6) [MARRA,](#page-30-6) [1997\)](#page-30-6);
- Livreto (livro de brochura)<sup>[2](#page-26-2)</sup>: Segundo o [IBICT](#page-30-7) [\(1993\)](#page-30-7) tem-se.... [\(IBICT,](#page-30-7) [1993\)](#page-30-7);
- Manual (documentação técnica, normas...): Segundo o [Silveira](#page-31-10) [\(2006\)](#page-31-10) tem-se.... [\(ABNT,](#page-30-8) [2000\)](#page-30-8);
- Patente: Segundo o [Cruvinel](#page-30-9) [\(1995\)](#page-30-9) tem-se.... [\(CRUVINEL,](#page-30-9) [1995\)](#page-30-9);
- $\bullet$  Miscelânea<sup>[3](#page-26-3)</sup>: Segundo o [Araujo](#page-30-0) [\(2015\)](#page-30-0) tem-se.... [\(ARAUJO,](#page-30-0) [2015\)](#page-30-0);
- Citações implícitas (entre parênteses) que contam com mais de um trabalho deve vir como o exemplo. Veja o caso de 3 trabalhos sendo citados ao mesmo tempo: A pesquisa da vida conta com tudo [\(SILVA; MARRA; CORREIA,](#page-31-6) [2009;](#page-31-6) [SILVA](#page-31-4) *et al.*, [2012;](#page-31-4) [CRU-](#page-30-9)[VINEL,](#page-30-9) [1995\)](#page-30-9).

<span id="page-26-2"></span><span id="page-26-1"></span><sup>1</sup> obra com quatro ou mais autores têm a referência dos autores apenas com o primeiro seguido de *et al.*

<sup>2</sup> este é um exemplo de obra com três autores

<span id="page-26-3"></span><sup>3</sup> quando nada se encaixar nas opções conhecidas, como páginas de Internet consultadas

<span id="page-27-0"></span>Observar no Capítulo de referências que quando existe obras com o mesmo autor, omite-se o nome do autor (ou autores) nas obras subsequentes. Veja o caso da referência para [Mendonça](#page-31-0) [\(2005\)](#page-31-0), em que foi listado o nome do autor. Porém, em [Mendonça](#page-31-1) [\(2006\)](#page-31-1), o nome do autor não aparece, aparecendo apenas "\_\_\_\_\_\_\_.", pois é o mesmo autor para diferentes obras.

Para cada um dos exemplos acima, veja como a referência foi criada lá no capítulo contendo as referências do trabalho. Deve-se seguir rigorosamente o formato das referências e citações expressas neste documento. Caso a opção desejada não esteja nas referências, use algum dos modelos disponíveis na Seção 8 do documento:

http://tug.ctan.org/macros/latex/contrib/abntex2/doc/abntex2cite.pdf

Outro documento que pode ser usado é o Capítulo 5 de:

https://unoeste.br/site/biblioteca/documentos/Manual-Normalizacao.pdf

# <span id="page-28-0"></span>**CONCLUSÕES E TRABALHOS FUTUROS**

A conclusão!! Escreva aqui.

Como trabalhos futuros, tem-se:

- correr bastante;
- ir a luta;
- viver bem.

# **REFERÊNCIAS**

<span id="page-30-0"></span>ARAUJO, L. C. *Classe ABNT2: Documentos técnicos e científicos brasileiros compatíveis com as normas ABNT Versão 1.9.5*. 2015. Disponível em: [<http://mirrors.rit.edu/CTAN/macros/](http://mirrors.rit.edu/CTAN/macros/latex/contrib/abntex2/doc/abntex2.pdf) [latex/contrib/abntex2/doc/abntex2.pdf>.](http://mirrors.rit.edu/CTAN/macros/latex/contrib/abntex2/doc/abntex2.pdf) Acesso em: 29/09/2015. Citado 2 vezes nas páginas [5](#page-6-1) e [25.](#page-26-4)

<span id="page-30-4"></span>ARAÚJO, U. A. M. *Máscaras inteiriças Tukúna*: possibilidade de estudo de artefatos de museu para o conhecimento do universo indígena. 102 f. Dissertação (Mestrado em Ciências Sociais) — Fundação Escola de Sociologia Política de São Paulo, São Paulo, 1986. Citado na página [25.](#page-26-4)

<span id="page-30-8"></span>ASSOCIAÇÃO BRASILEIRA DE NORMAS TÉCNICAS. *NBR 6023*: Informação e documentação — referências — elaboração. Rio de Janeiro, 2000. 22 p. Citado na página [25.](#page-26-4)

<span id="page-30-5"></span>BARCELOS, M. *Ensaio tecnológico, bioquímico e sensorial de soja e gandu enlatados no estágio verde e maturação de colheita*. 160 f. Tese (Doutorado em Nutrição) — Faculdade de Engenharia de Alimentos, Universidade Estadual de Campinas, Campinas, 1998. Citado na página [25.](#page-26-4)

<span id="page-30-3"></span>BIBLIOTECA NACIONAL (Brasil). *Relatório da diretoria-geral*: o ano de 1984. Rio de Janeiro, 1985. 40 p. Citado na página [25.](#page-26-4)

<span id="page-30-6"></span>CHEN, R. E.; SILVA, J. S.; MARRA, M. A colonização da terra do Tucujús. In: . *História do Amapá, 1<sup>o</sup> grau*. 2. ed. Macapá: Valcan Editora, 1997. cap. 3, p. 15–24. Citado na página [25.](#page-26-4)

<span id="page-30-9"></span>EMBRAPA. Unidade de Apoio, Pesquisa e Desenvolvimento de Instrumentação Agropecuária (São Carlos). Paulo Estevão Cruvinel. *Medidor digital multisensorial de temperatura para solos*. 1995. BR n. PI 8903105-9, 26 junho 1989, 30 maio 1995. Citado na página [25.](#page-26-4)

<span id="page-30-7"></span>IBICT. *Manual de normas de editoração do IBICT*. 2. ed. Brasília, DF, 1993. 41 p. Citado na página [25.](#page-26-4)

<span id="page-30-1"></span>JÁNOS, S. *The algorithmicx package*. 2005. Disponível em: [<http://www.tug.org/](http://www.tug.org/texlive/Contents/live/texmf-dist/doc/latex/algorithmicx/algorithmicx.pdf) [texlive/Contents/live/texmf-dist/doc/latex/algorithmicx/algorithmicx.pdf>.](http://www.tug.org/texlive/Contents/live/texmf-dist/doc/latex/algorithmicx/algorithmicx.pdf) Acesso em: 29/03/2011. Citado na página [17.](#page-18-3)

<span id="page-30-2"></span>JUNIOR, H. C.; FRANCO, L. C. *AMS-Latex*. 1997. Disponível em: [<http://www.icmc.usp.br/](http://www.icmc.usp.br/~sma/suporte/Ams-manual.pdf) [~sma/suporte/Ams-manual.pdf>.](http://www.icmc.usp.br/~sma/suporte/Ams-manual.pdf) Acesso em: 30/03/2011. Citado na página [19.](#page-20-1)

<span id="page-31-7"></span>MAIA, J.; SILVA, J. Incorporação do tempo em vida orientado a correr. In: 9º SIMPÓSIO BRA-SILEIRO DE BANCO DE DADOS, 1994, São Paulo. *Anais...* São Paulo: USP, 1999. p. 16–29. Citado na página [25.](#page-26-4)

<span id="page-31-5"></span>MARRA, M. *et al.* Terapia de reabilitação psicossocial: uma vida melhor. *Revista de Terapia Ocupacional da Universidade de São Paulo*, v. 4, n. 2, p. 37–48, 2014. Citado na página [25.](#page-26-4)

<span id="page-31-8"></span>MARRECO, J.; SILVA, J. *Reimplante das vias da boca*. 51 f. Monografia (Especialização) — Faculdade de Odontologia, Universidade Camilo Castelo Branco, São Paulo, 1995. Citado na página [25.](#page-26-4)

<span id="page-31-0"></span>MENDONÇA, L. M. N. *Guia para apresentação de trabalhos acadêmicos na UFG*. Goiania: Editora UFG, 2005. Citado 5 vezes nas páginas [5,](#page-6-1) [14,](#page-15-3) [23,](#page-24-2) [24](#page-25-0) e [26.](#page-27-0)

<span id="page-31-1"></span>. *Guia para apresentação de trabalhos acadêmicos na UFG 2*. Goiania: Editora UFG, 2006. Citado 2 vezes nas páginas [5](#page-6-1) e [26.](#page-27-0)

<span id="page-31-3"></span>MOSES, B. *The Listings Package*. 2006. Disponível em: [<http://ftp.tex.ac.uk/tex-archive/](http://ftp.tex.ac.uk/tex-archive/macros/latex/contrib/listings/listings.pdf) [macros/latex/contrib/listings/listings.pdf>.](http://ftp.tex.ac.uk/tex-archive/macros/latex/contrib/listings/listings.pdf) Acesso em: 29/03/2011. Citado na página [17.](#page-18-3)

<span id="page-31-9"></span>SIDNEI, R.; MARIA, V. de. *Metodologia de pesquisa para a vida*. Rio de Janeiro: Elsevier, 2009. Citado na página [25.](#page-26-4)

<span id="page-31-6"></span>SILVA, J.; MARRA, M.; CORREIA, V. Applications of intelligent agents. In: JENNINGS, N. R.; WOOLDRIDGE, M. J. (Ed.). *Agent Technology: Foundations, Applications, and Markets*. São Paulo: Springer, 2009. p. 3–28. Citado na página [25.](#page-26-4)

<span id="page-31-4"></span>SILVA, J. *et al.* O equivalente em carbonato de cálcio dos corretivos da acidez dos solos. *Scientia Agricola*, v. 8, n. 2/3, p. 37–48, 2012. Citado na página [25.](#page-26-4)

<span id="page-31-10"></span>SILVEIRA, S. J. da. *Manual de Normalização para Apresentação de Trabalho de Conclusão de Curso (TCC)*. Bambuí, 2006. Citado na página [25.](#page-26-4)

<span id="page-31-2"></span>WIKIPÉDIA. *América do Sul*. 2011. Disponível em: [<http://pt.wikipedia.org/wiki/](http://pt.wikipedia.org/wiki/Am�rica do Sul) [AméricadoSul>.](http://pt.wikipedia.org/wiki/Am�rica do Sul) Acesso em: 23/03/2011. Citado na página [15.](#page-16-4)

## APÊNDICE *A*

# <span id="page-32-0"></span>**A VIDA NOTURNA**

Para inserir apêndices, basta incluir um novo capítulo abaixo da linha \**apendices**.

## ANEXO *A*

# <span id="page-34-0"></span>**O ANEXO DA VIDA**

Para inserir anexos, basta incluir um novo capítulo abaixo da linha \**anexos**.